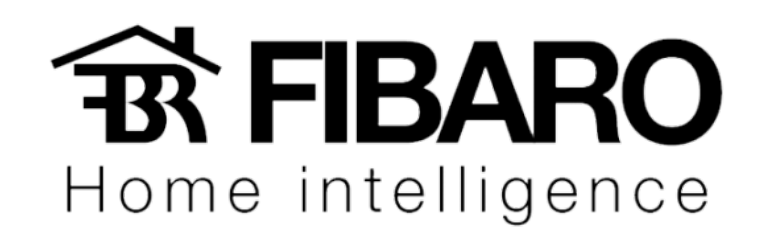

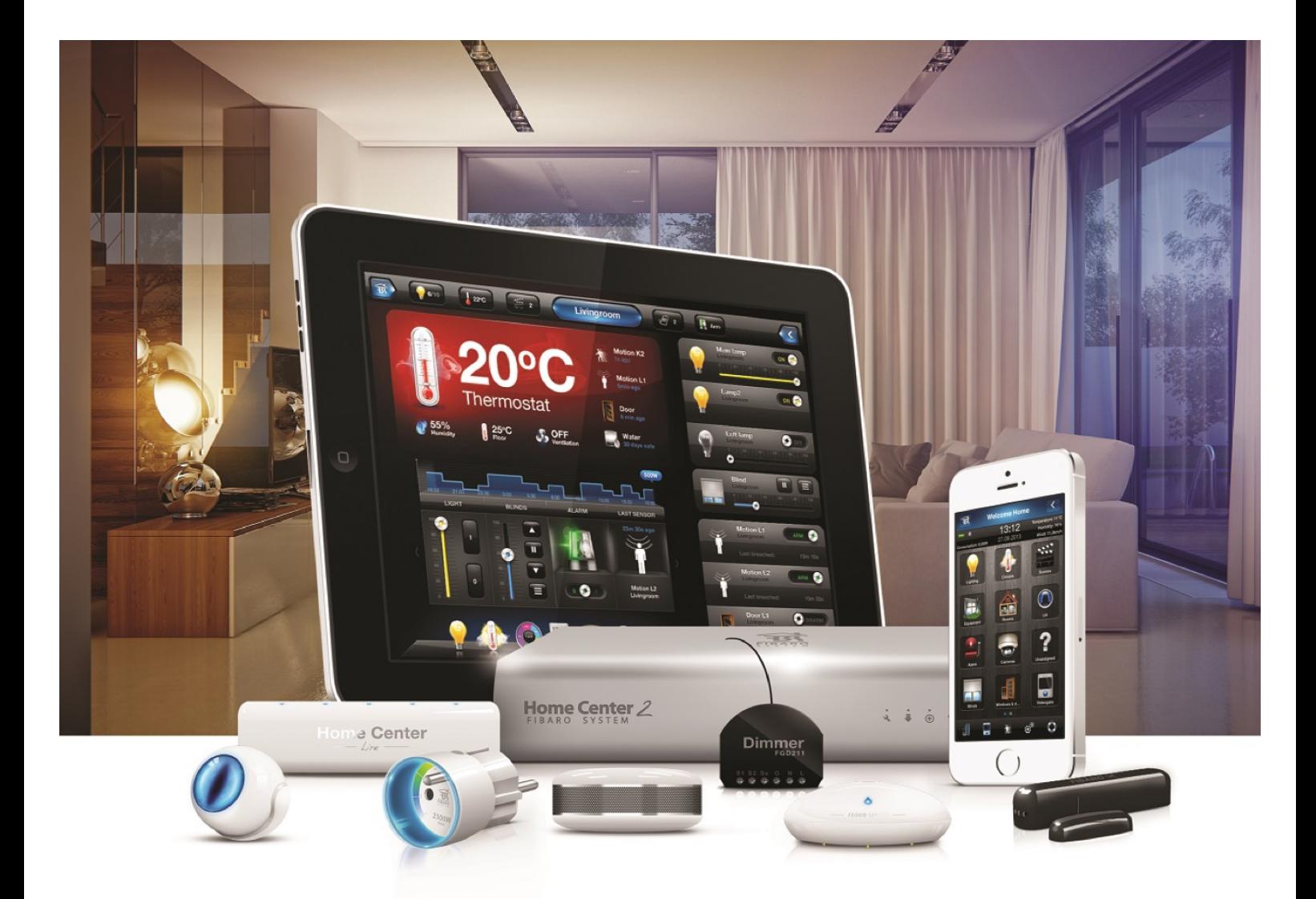

## Interruptor pulse com Fibaro

# VERSÃO 4.540

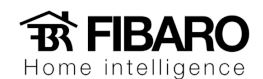

### Integrando Interruptor Touchlight Pulse com módulo Fibaro

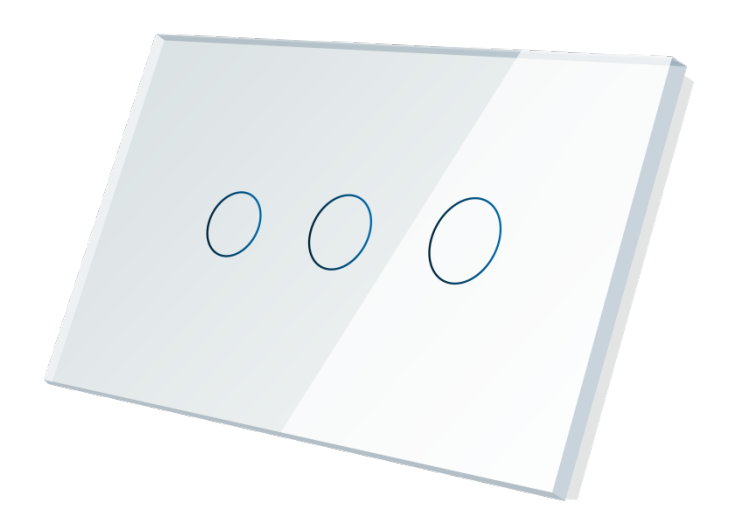

Observação: Caso seu módulo não seja do mesmo modelo, entrar em contato com o suporte para solicitar o diagrama de instalação de acordo com o seu modelo.

#### Como ligar o interruptor pulse com módulo relê?

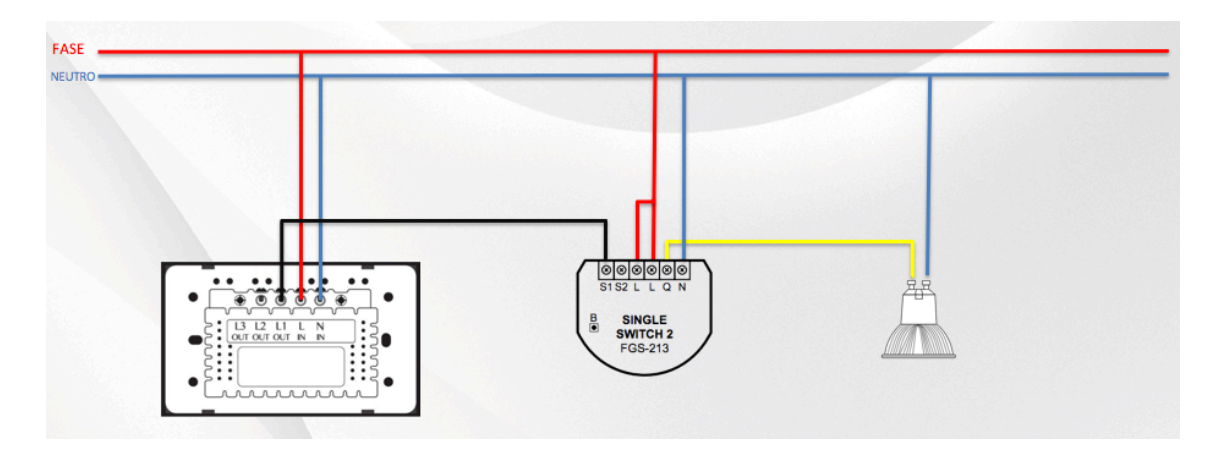

N – Neutro.

 $L$  – Fase.

- L1 Saída para o S1 ou S2.
- S1 Primeira entrada para interruptor.
- Q Saída para a lâmpada (circuito).

Observação: Ao usar interruptor pulse, é necessário configurar o parâmetro 20 e valor 0.

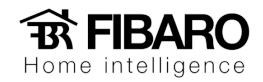

#### Como ligar 2 interruptores fazendo paralelo com um módulo relê?

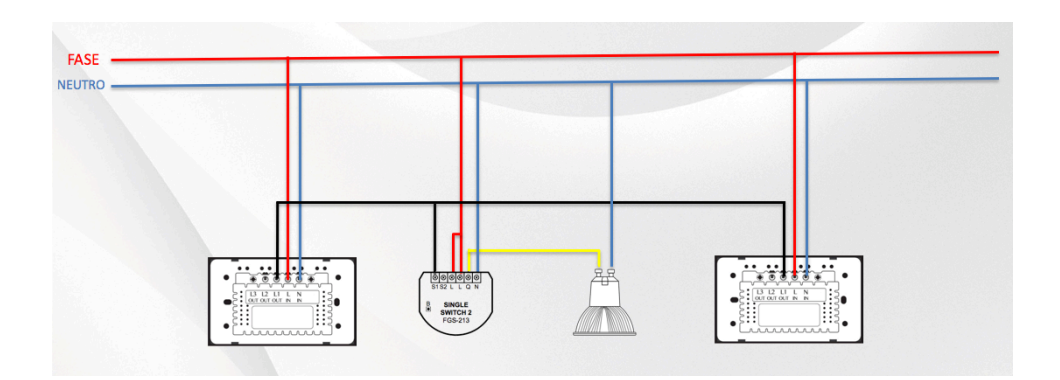

- N Neutro.
- $L$  Fase.
- L1 Saída para o S1 ou S2.
- S1 Primeira entrada para interruptor.
- Q Saída para a lâmpada (circuito).

Observação: Ao usar interruptor pulse, é necessário configurar o parâmetro 20 e valor 0.

Como ligar o interruptor pulse com um módulo dimmer 2?

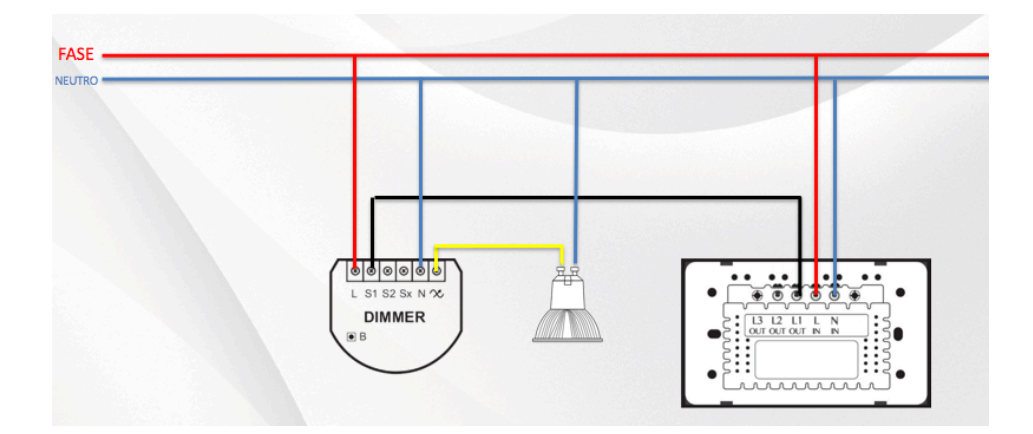

- N Neutro.
- $L$  Fase.
- L1 Saída para o S1 ou S2.
- S1 Primeira entrada para interruptor.

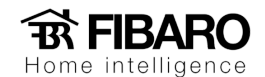

Sx - Saída de Fase (usado para ligar interruptor pulsador comum sem ser o pulse da Touchlight).

 $\infty$  – Saída para a lâmpada (circuito).

Como ligar 2 interruptores fazendo paralelo com um módulo dimmer 2?

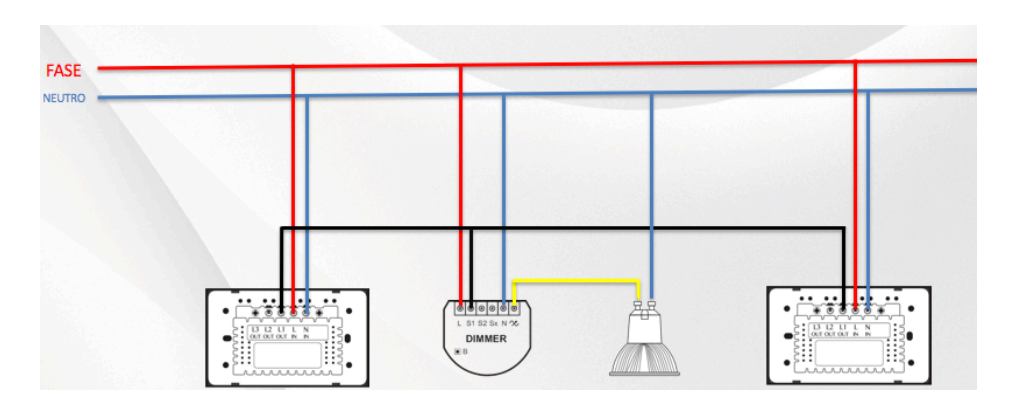

N – Neutro.

L-Fase.

L1 - Saída para o S1 ou S2.

S1 - Primeira entrada para interruptor.

Sx - Saída de Fase (usado para ligar interruptor pulsador comum sem ser o pulse da Touchlight).

 $\infty$  – Saída para a lâmpada (circuito).

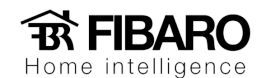

#### Caso tenha 3 ou mais interruptores, é possível controlar o módulo?

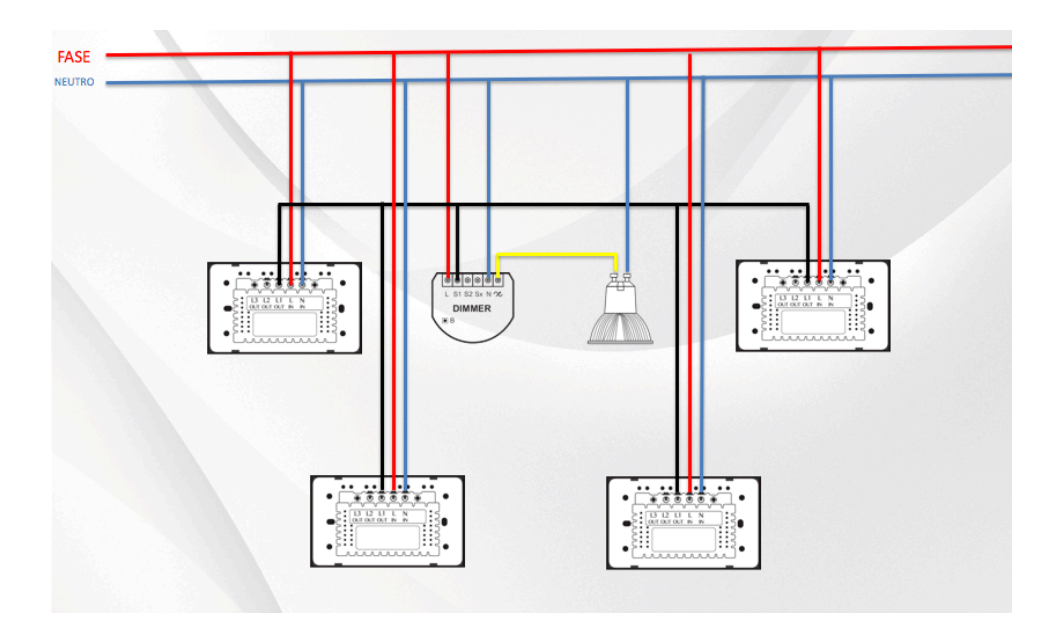

Observação: A fase precisa ser igual para todos.

#### Como ligar o interruptor pulse de 2 botões no módulo de cortina?

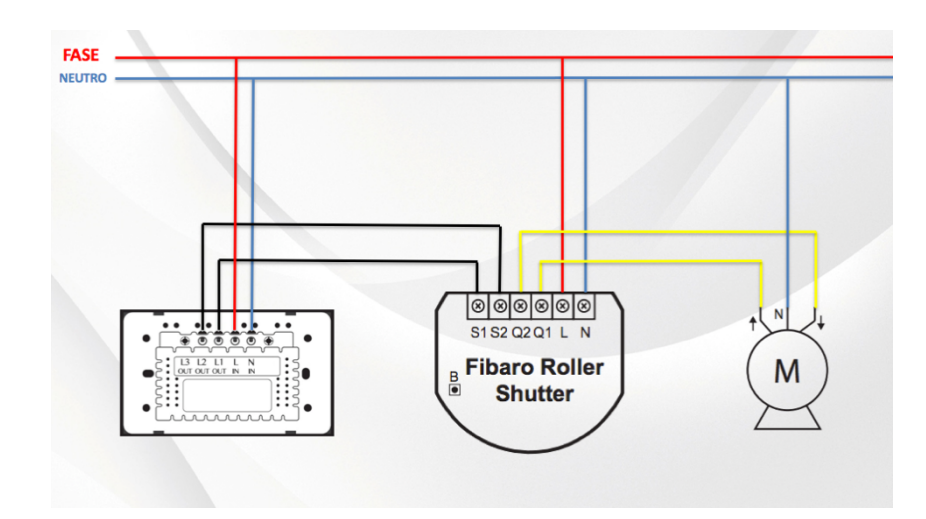

Essa ligação é usada para 2 botões, onde um botão sobe e outro desce.

N – Neutro.

- $L$  Fase.
- L1 Saída para o S1.

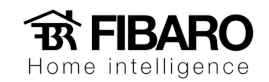

- L2 Saída para o S2.
- S1 Primeira entrada para interruptor.
- S2 Segunda entrada para interruptor.

Como ligar o interruptor pulse de 1 botão no módulo de cortina?

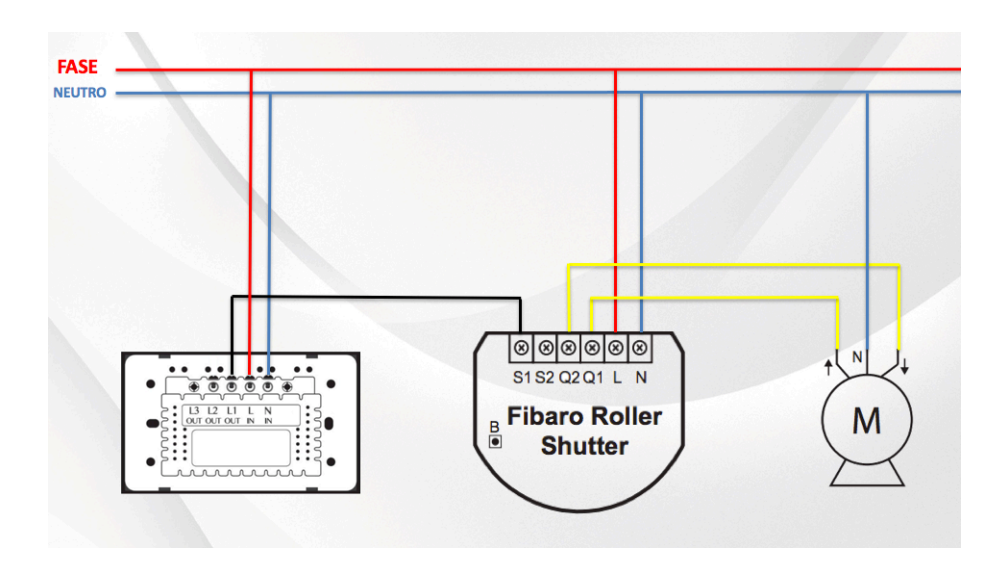

Essa ligação é usada para acionamento com apenas com 1 botão. Onde cada clique faz uma ação. Por exemplo:

Clicando uma vez, a cortina sobe. Apertando mais uma vez a cortina para e se apertar mais uma vez a cortina desce.

 $N -$  Neutro.

 $L$  – Fase.

 $L1 -$  Saída para o S1.

S1 - Primeira entrada para interruptor.

Observação: Usando esse procedimento, é necessário configurar o parâmetro 14 e selecionar a opção 2 e salvar.